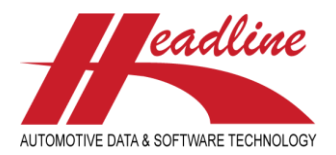

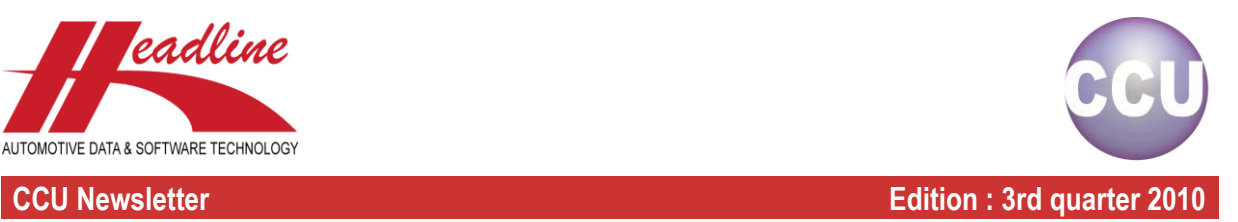

# What's new?

On the OE/Cross sheet of the "Changing Article"-window there is a new column "Last" in the OE section. When for a specific supplier there are multiple OE numbers, the most recent OE number is marked with an "L" in this column. Off course, when there is only one OE number for a supplier, that OE number is also marked "Last".

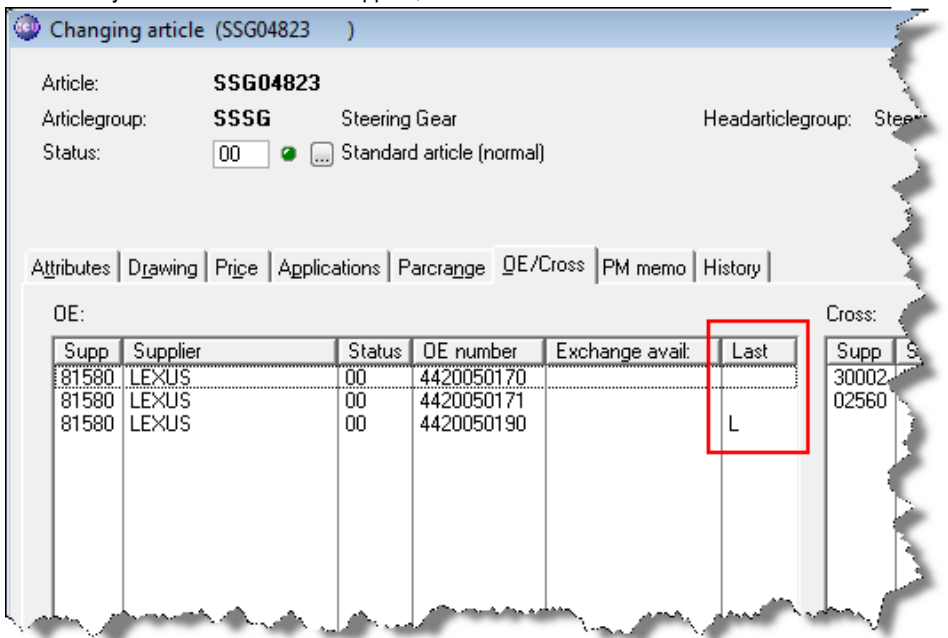

The main advantage of this new column is that you can see which numbers are used for history purposes, and which is the most recent. This remark can be helpful to allocate the latest supersession number.

## What's new ?

The "Search TecDoc K-Typ [F8]"-option has now been extended. Instead of the regular search on K-Typ number, you now also have the possibility to search on N-Typ number.

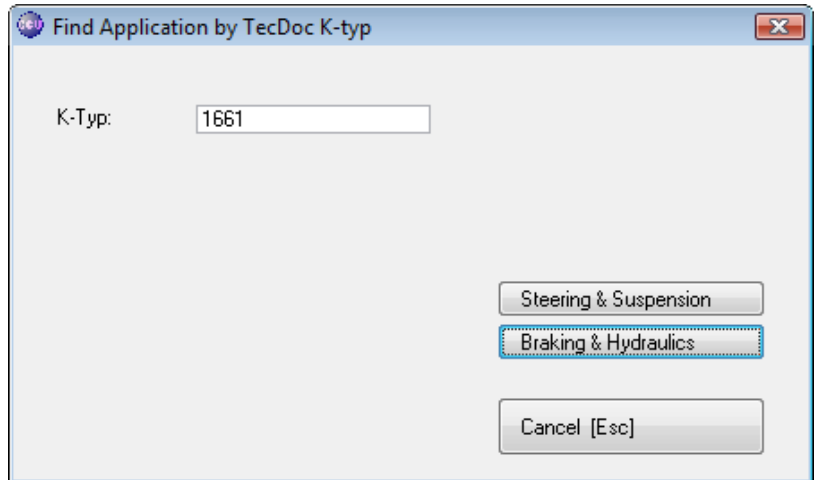

What do you have to do differently ? Well, completely nothing. Just type the desired N-Typ number and click the Headarticlegroup button of your choice. For example, when querying for the N-Typ number 1661, like in the above example, something similar to the following result will be displayed :

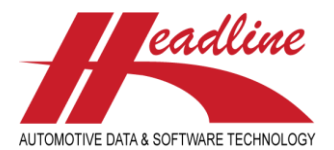

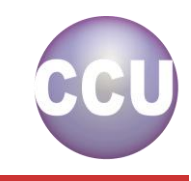

### **CCU Newsletter Edition : 3rd quarter 2010**

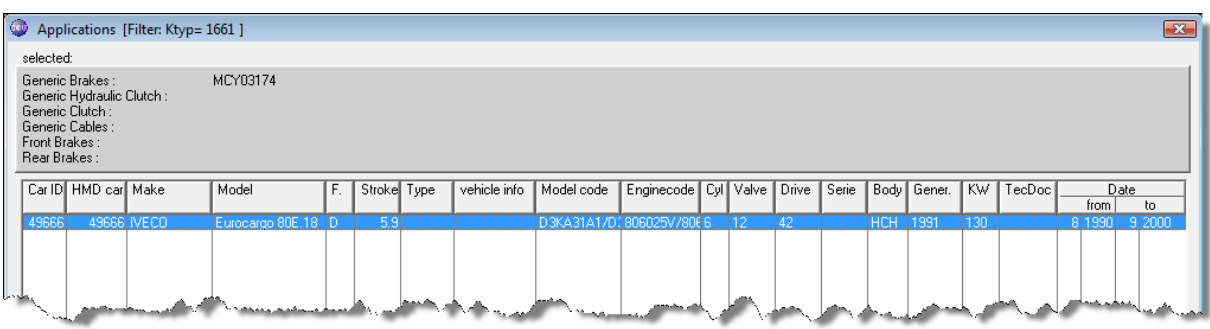

The same also works when choosing a number that is used both as K-Typ and as N-Typ reference. For example, when typing 7770 in the "K-Typ"-field and selecting a Headarticlegroup :

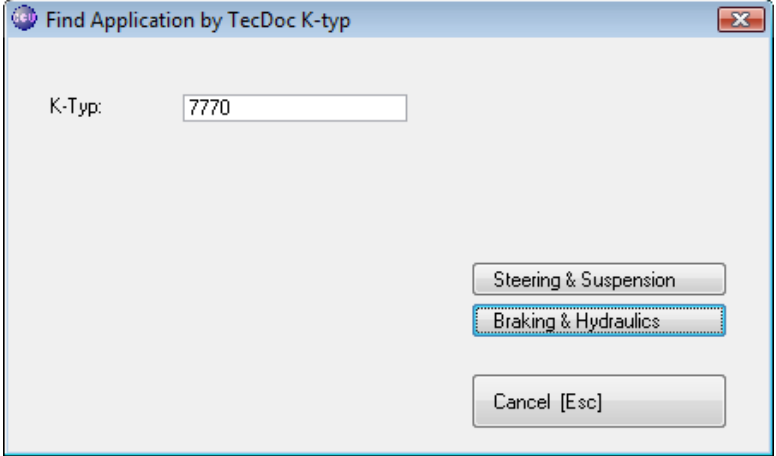

### Will result in the following :

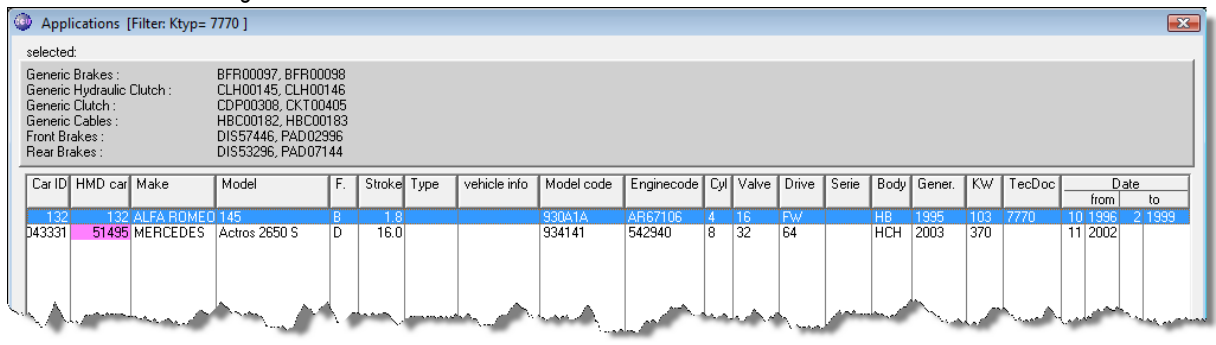

Above example shows us HMD vehicle 132, which has K-Typ number 7770 and HMD vehicle 51495, which has N-Typ number 7770 linked.

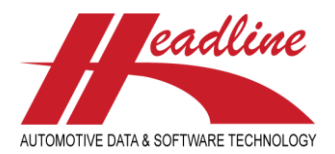

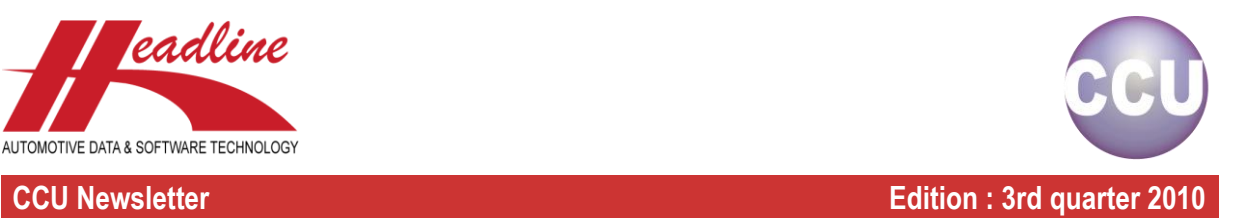

# Did you know?

We often get questions on how the parcranges are calculated on article level. Note that a Supervisor has to run the option "Recalculate parcranges" before you will actually see the updated parcranges on article level. We advise to run this option once in a while, every week for example. Let's look how this works step by step. First of all, all parcranges are available on vehicle level per country (if you have a subscription for parcranges).

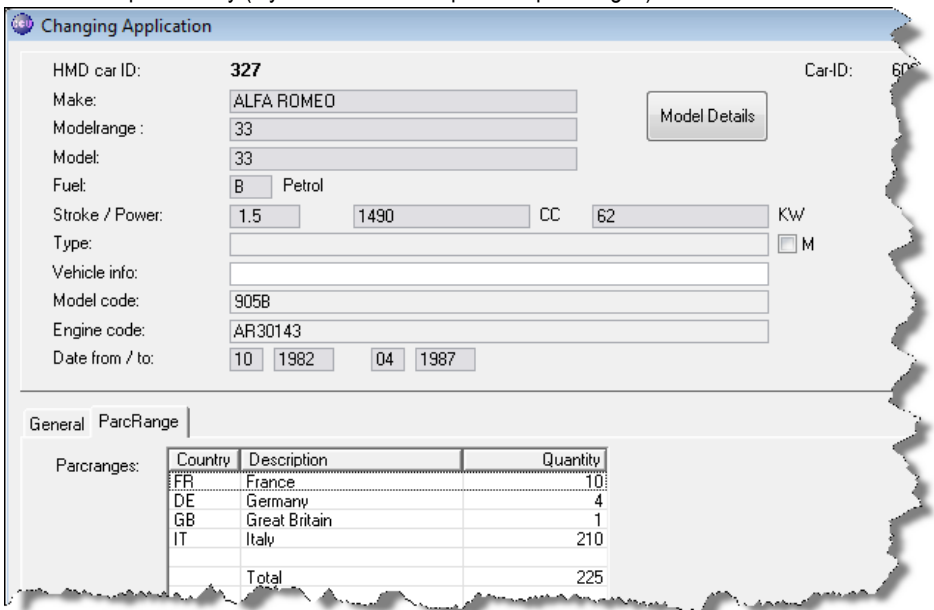

The next step is the linkage of the articles on this vehicle. As an example, we will add article ART00001 to this vehicle, which has not been linked to any vehicles yet. This will look like :

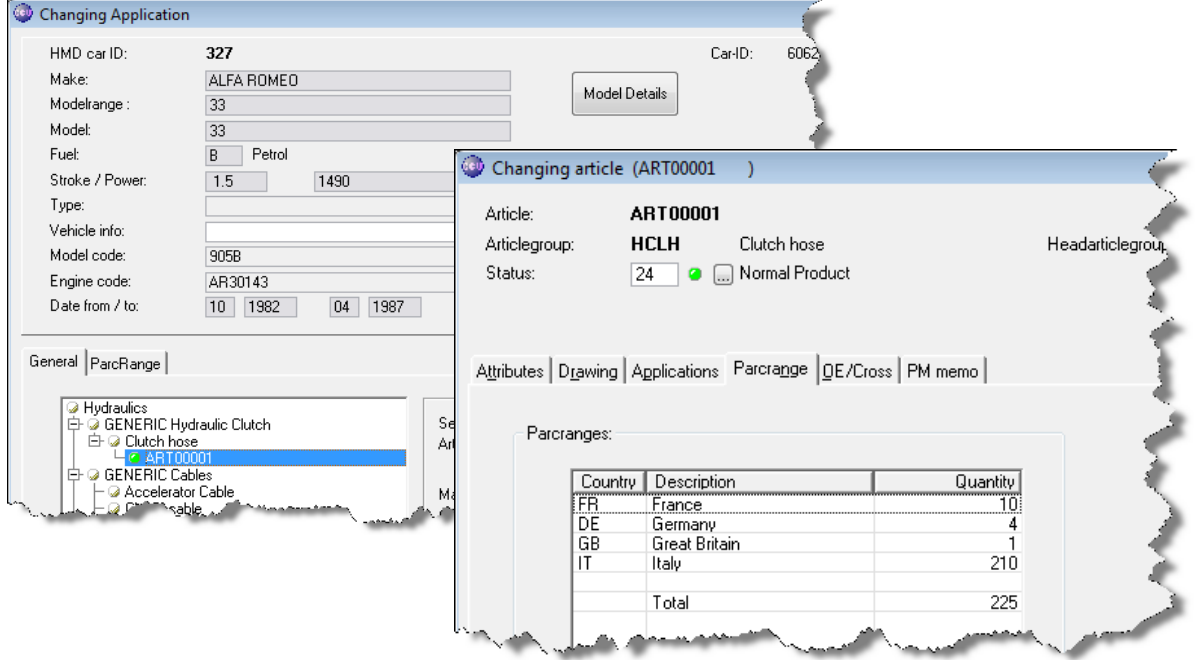

Now it is pretty easy to imagine what the parcranges should be for this 1-1 linkage. Now we also link ART00002 to this vehicle, without any application attributes, implying that both articles fit to this vehicle for the entire parcranges (this happens for example when you have two different quality articles) :

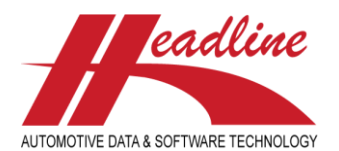

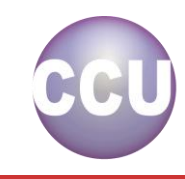

### **CCU Newsletter Edition : 3rd quarter 2010**

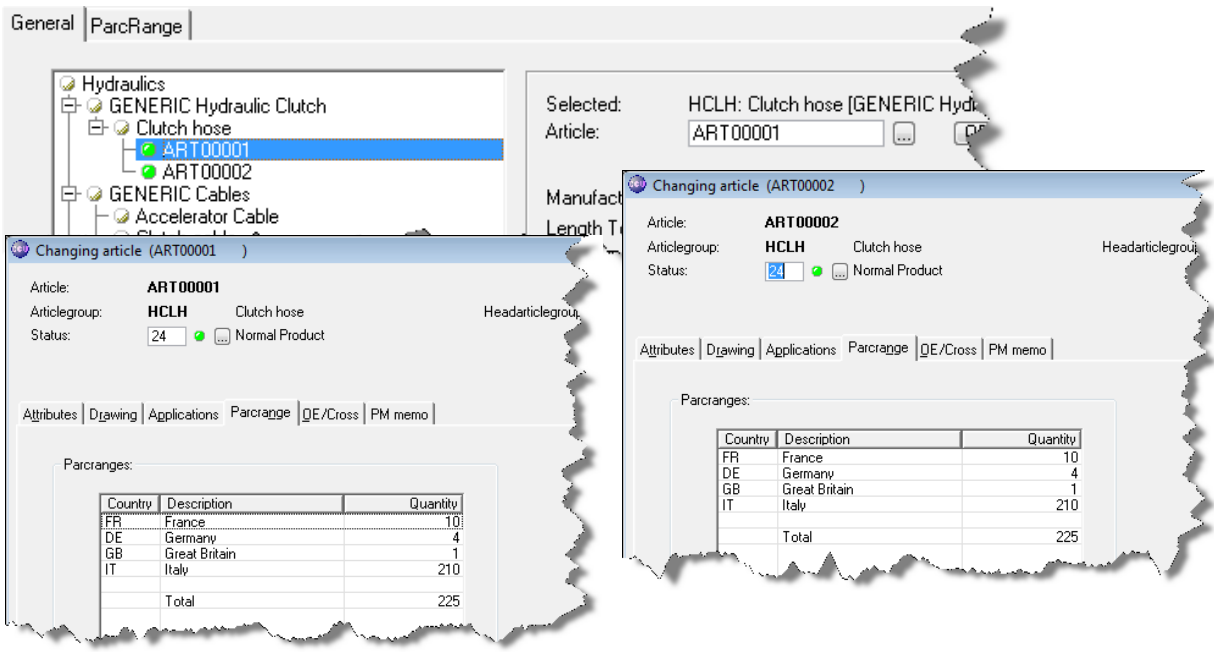

When application attributes are added, however, parcranges will be splitted over the articles (by default). Because using the application attributes you normally indicate : "this article only fits to this vehicle when...". For example the attribute Driving Position is filled (ART00001 is for non ABS vehicles, ART00002 is for ABS vehicles) :<br>  $\frac{1}{2}$ 

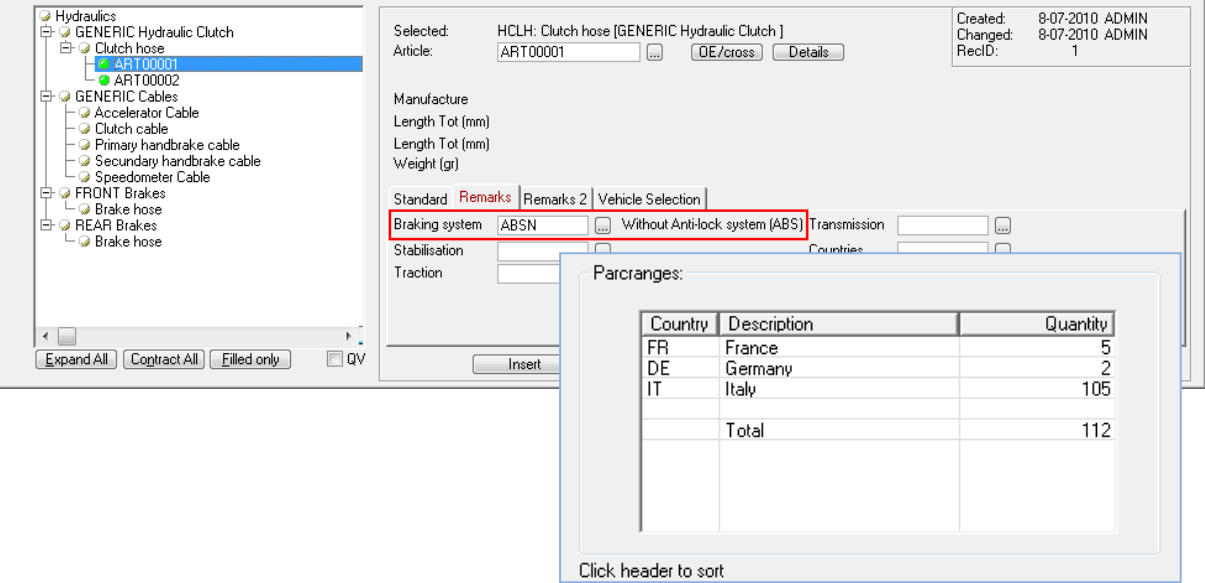

Because there are so many possible attributes and not for each option it is known how the parcranges should be divided, the parcranges are split in half for each filled application attribute. So when there are two articles with one attribute each, parcranges are split in half. When there are two articles with two attributes each, each article will get one fourth (25%) of the parcranges. To illustrate, we add another article and create the following situation :

ART00001 : Without ABS (one attribute, so 50% of total parc) ART00002 : With ABS, Manual Transmission (two attributes, so 25% of total parc) ART00003 : With ABS, Automatic Transmission (two attributes, so 25% of total parc)

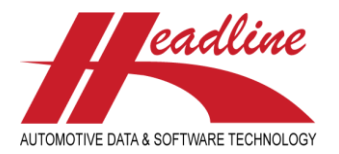

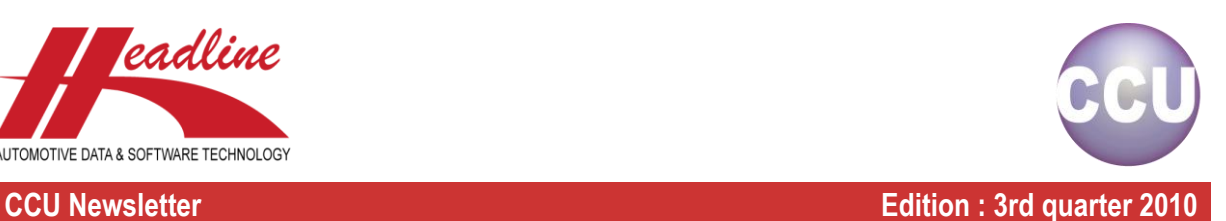

Something similar applies to the construction years. The year from/to field is compared with the construction years of the vehicle. The vehicle used in the example runs in the period 10/82 - 04/87. This equals 54 months.

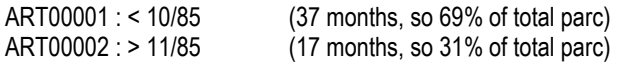

Off course, there can also be combinations of construction years and other application attributes. Then firstly, the construction years divide the parcranges and within these, the parcranges are split per application attribute. Please also note that by default, the parcranges are splitted, but it can also be turned off per attribute by a supervisor. The parcranges are not splitted for that particular attribute, let's look at some previous examples :

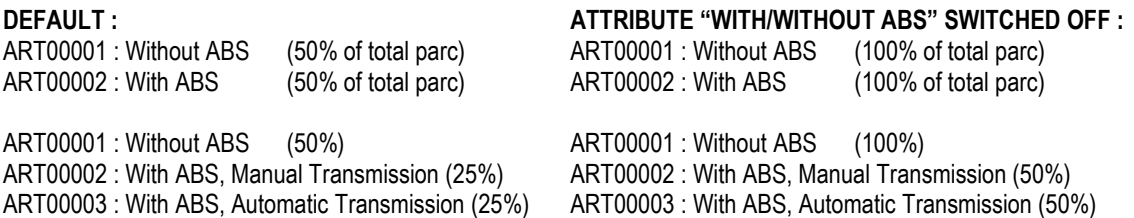

Although you might not want to switch off the attribute containing "with ABS" and "without ABS", this might be useful when you have an article where you need a left one **and** a right one. You then switch off the position attribute, to prevent that the left article only gets sold for 50% of the vehicles and the right article only gets sold for the other 50% of the vehicles. This can be done in the Supervisor Module, when you go to the menu "Internal Tables", option "Application Attributes Parcspread". Here, double-click the corresponding articlegroup and select/deselect the checkbox behind the desired attribute.

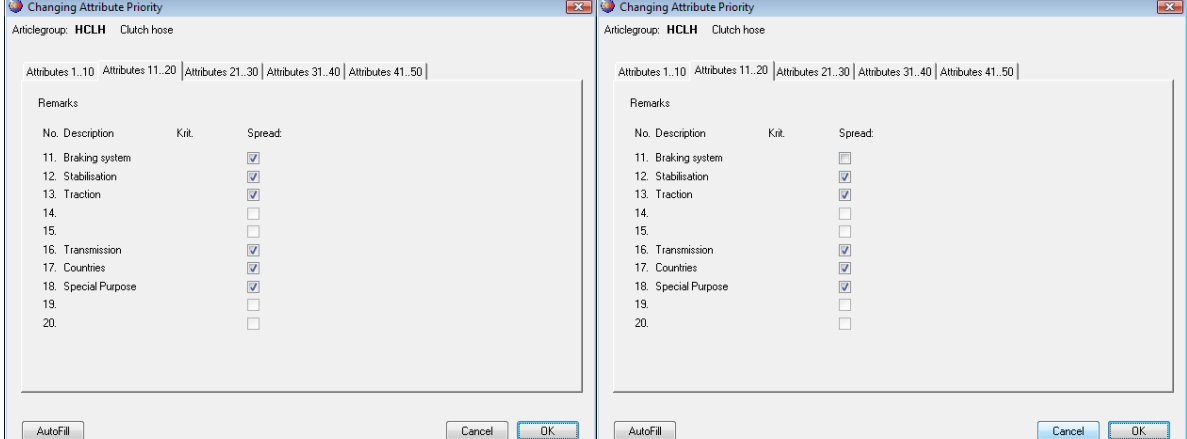

When the Attribute containing "with ABS" and "without ABS", "Braking system" in the above example, needs to be split, then fill in the window like the left-hand example above. When it does not need to be split, please fill in the window like the righthand example.

Now we have seen how this works on one vehicle, the same rules are applied when an article fits on multiple vehicles. First, for each vehicle, the parcranges are being calculated for one article, then the sum for all these vehicles is the parcrange on article level. Let's look at an example :

**VEHICLE A (parc France 100) VEHICLE B (parc France 120)**

ART00001 : Without ABS ART00001 : With ABS, Manual Transmission ART00002 : With ABS ART00002 : With ABS, Automatic Transmission ART00003 : Without ABS

What are now the parcranges for article ART00001 for country France (in the default situation, where all attributes are splitted) ? On vehicle A, article ART00001 gets 50% of the parcranges, because one attribute is filled, subtotal 50. On vehicle B, article ART00001 gets 25% of the parcranges, because two attributes are filled, subtotal 30. So article ART00001 has a total parcrange for France of 50+30 = 80.

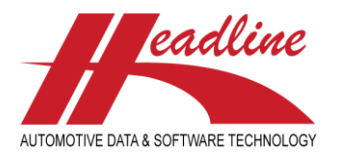

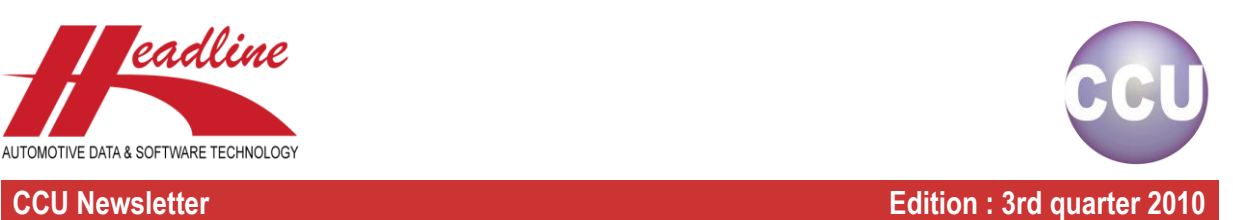

When more of the previous options are combined, it gets more complex. When we repeat the last example where attribute "Braking system" is switched of, article ART00001 has a total parcrange for France of 160.

### Announcement

As we announced in the previous newsletter, we have developed a Microsoft SQL version of CCU. This is becoming our main platform, so we would like to make the transition to SQL for all CCU customers.

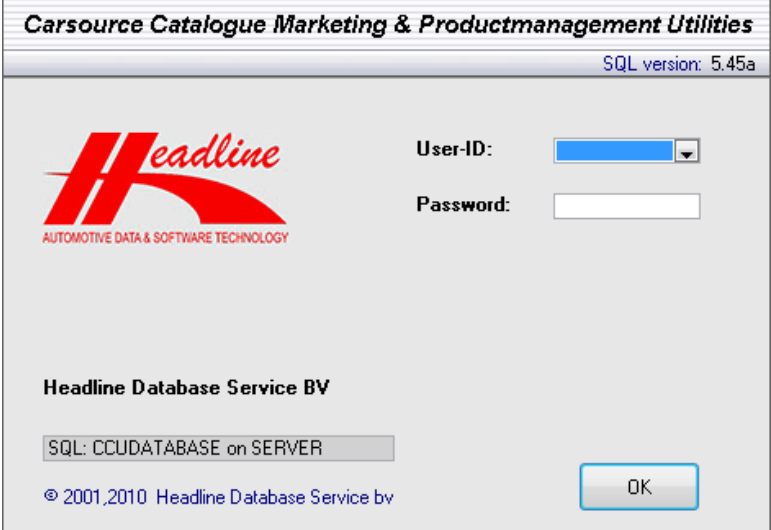

Furthermore, we would like to inform you that as of 3rd quarter 2010, there will be no development in the Topspeed versions of CCU, to prevent maintaining two versions of CCU. The Topspeed versions will be frozen and no new functions will be integrated. You can still continue to work in the Topspeed version, but the new developments will only be implemented in the SQL version of CCU.

**Headline Database Service bv Headline Software Technology bv** Horsterweg 24 6199 AC Maastricht Airport The Netherlands Tel.: +31 (0)43 36 50 212 Fax: +31 (0)43 36 50 125 Internet: [www.headlineweb.nl](http://www.headlineweb.nl/) E-mail: [info@headlineweb.nl](mailto:info@headlineweb.nl)